# <span id="page-0-0"></span>**习讯——实习管理平台 使用说明书**

**(教师端 4.0 版)**

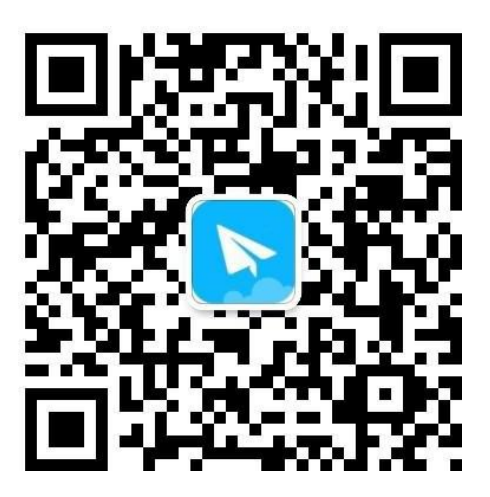

(更多使用说明,请扫二维码关注习讯公众号,或微信搜索"习讯云")

**万博云信( 北京)教育科技有限公司**

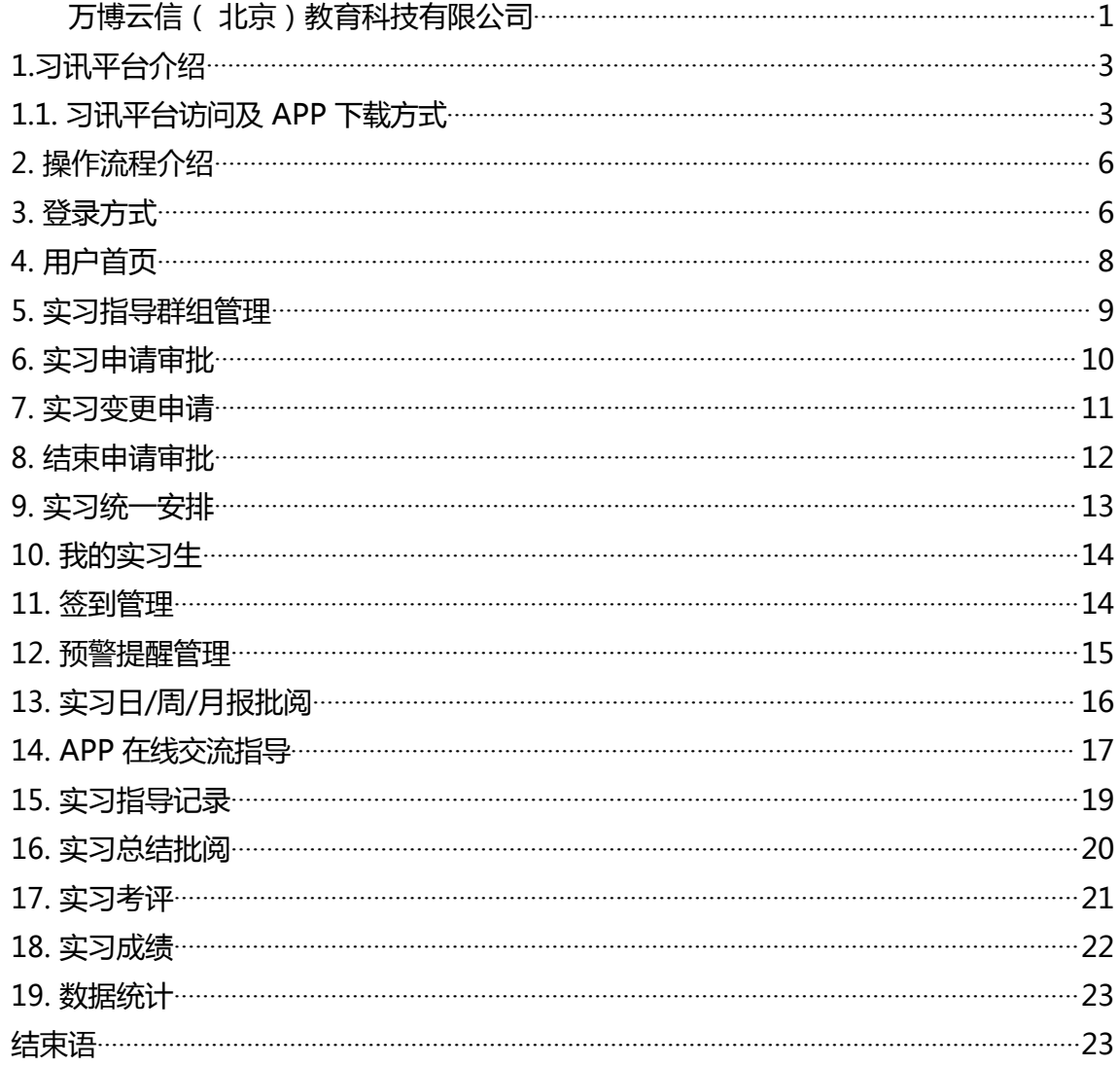

## <span id="page-2-1"></span><span id="page-2-0"></span>**1.习讯平台介绍**

#### **1.1. 习讯平台访问及 APP 下载方式**

习讯平台主要以手机端+web 管理后台为主,移动端包括苹果和安卓手机端,

方便顶岗实习期间老师与学生保持沟通交流,并进行实习指导和管理。

**web 管理后台:**浏览器输入:**[https://www.xixunyun.com](https://www.xixunyun.com/)** ,如下图。

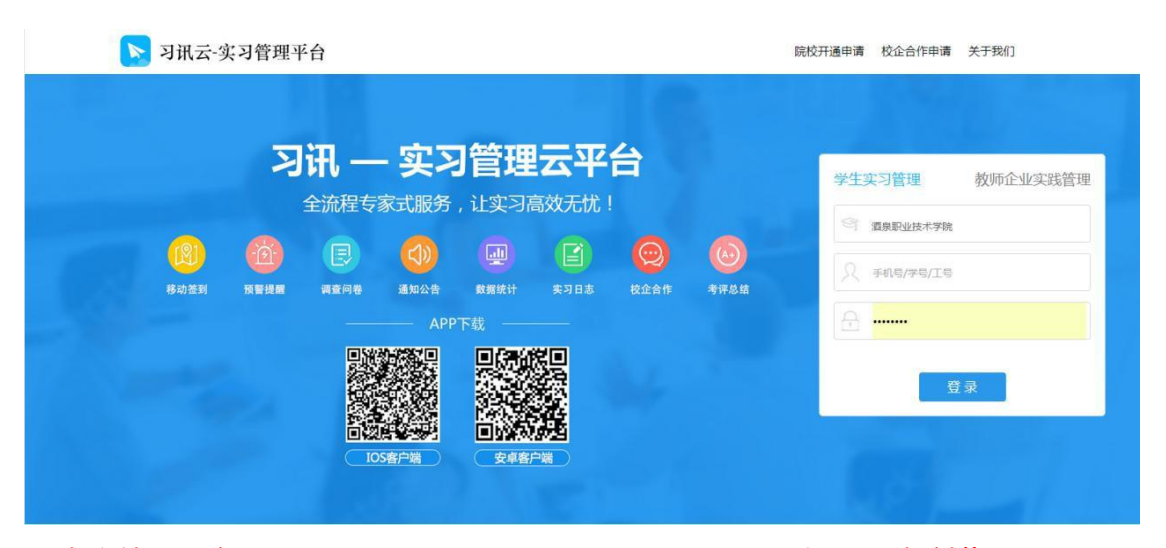

建议使用最新版 Chrome、火狐、360、QQ、IE9 及以上版本浏览器。

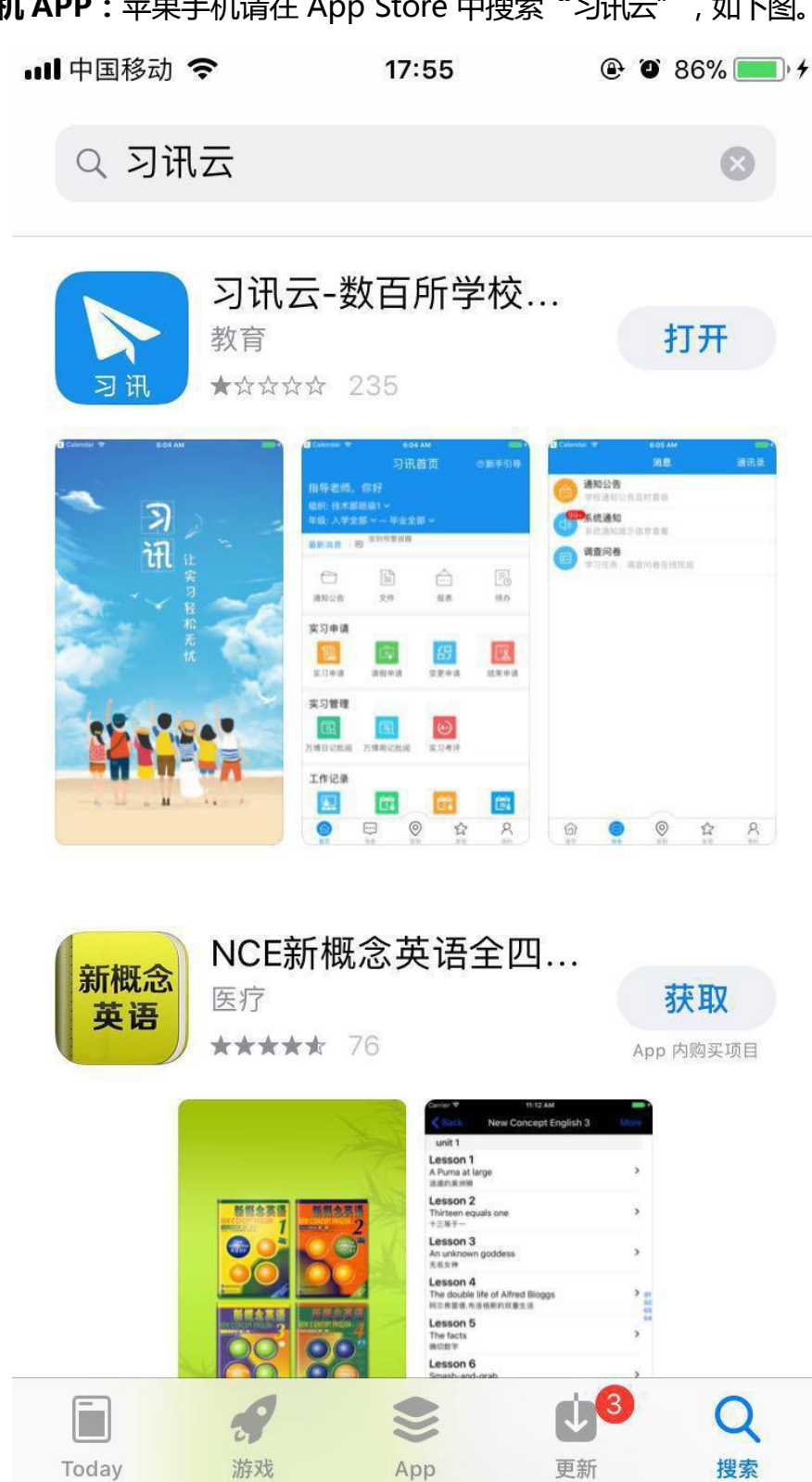

### **iOS 手机 APP:**苹果手机请在 App Store 中搜索**"**习讯云",如下图。

**安卓手机 APP:**安卓手机请在【腾讯应用宝】、【360 手机市场】、【安智市场】

搜索"习讯云",如下图。

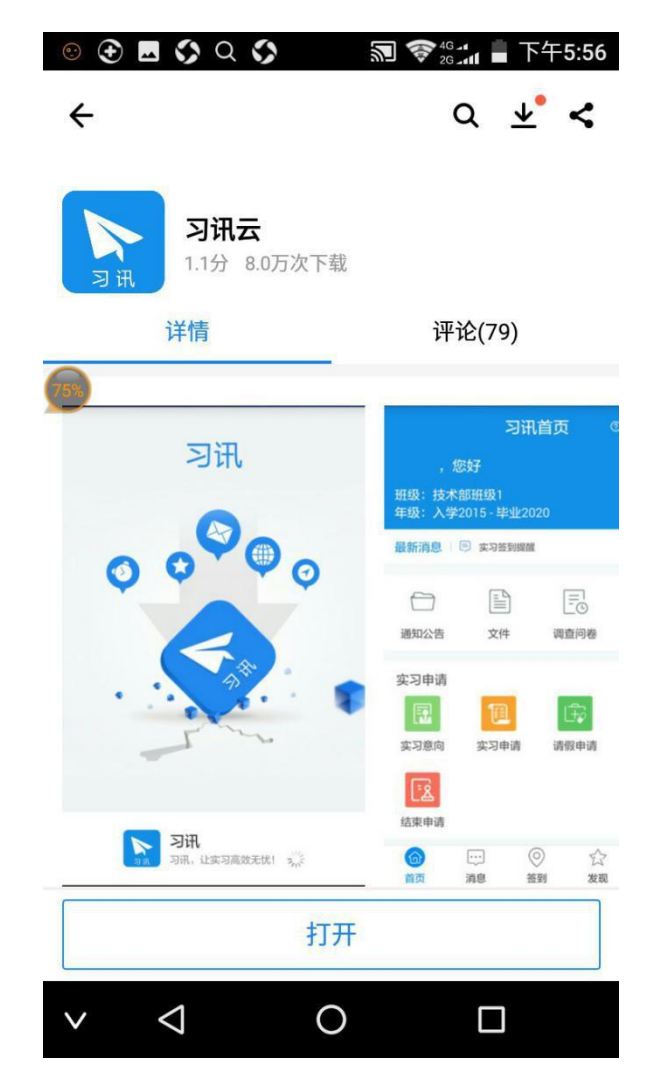

#### <span id="page-5-0"></span>**2. 操作流程介绍**

#### **2.1.概述**

平台老师操作分为三个阶段。实习准备阶段、实习过程阶段、实习总结评价 阶段,各阶段工作流程如下。

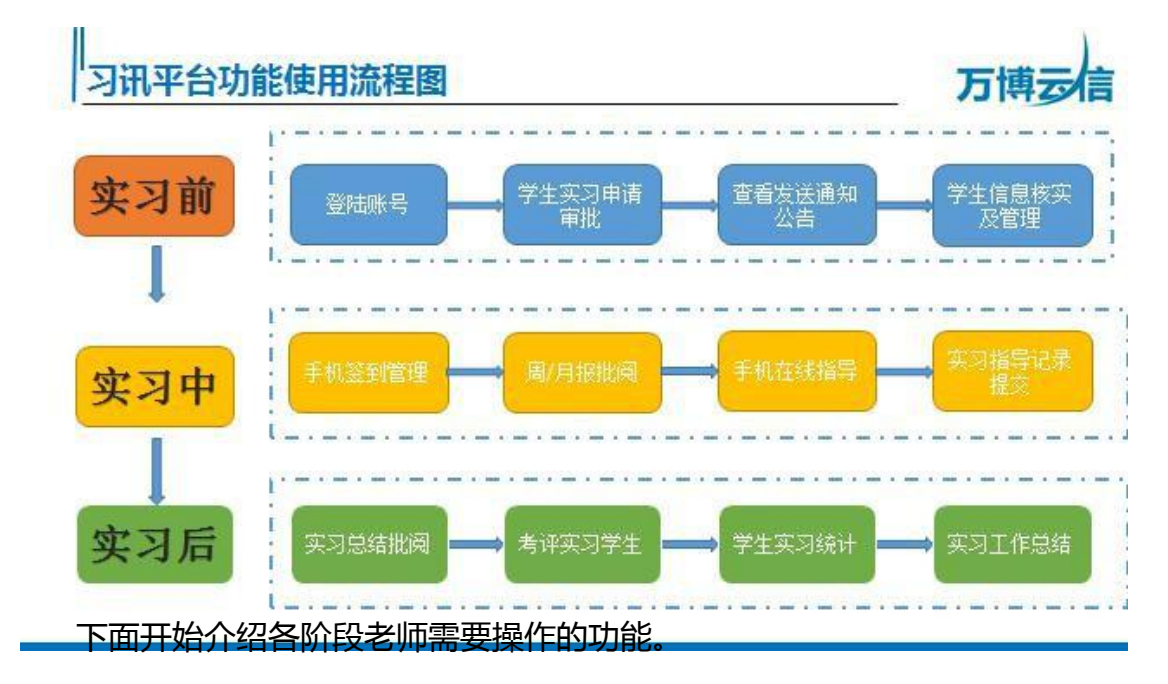

#### **3. 登录方式**

登录账号为老师工号,登录密码默认为工号后六位。例如,工号123456789, 那么默认密码为 456789。

选择所在学校,分别输入账号,密码,点击"登录"。如下图。

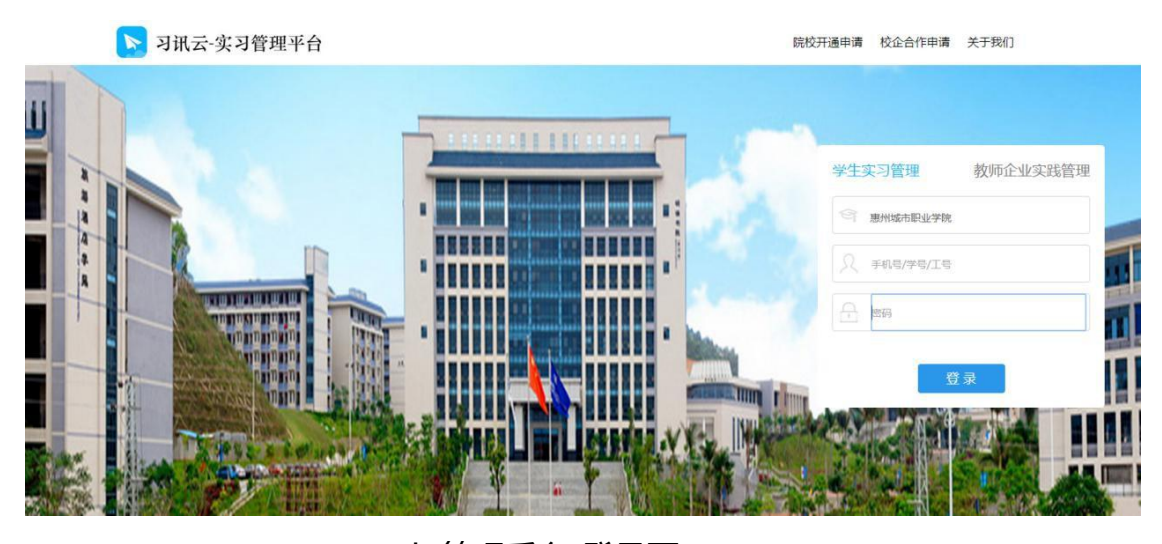

(web 管理后台-登录页)

·· II 中国移动 今 17:56  $@$   $@$  87%

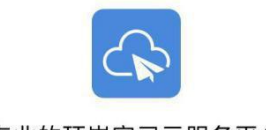

专业的顶岗实习云服务平台

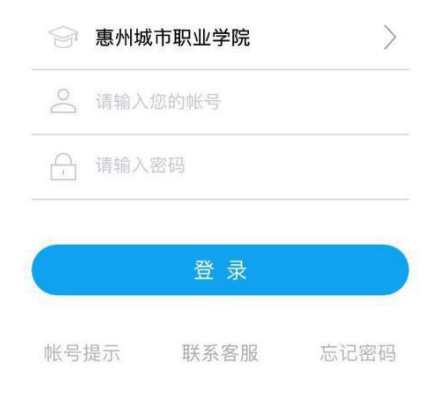

(手机端-登录页)

#### <span id="page-7-0"></span>**4. 用户首页**

成功登录后可在首页快速浏览个人信息、通知公告、待办事项等相关信息。

如下图。

| 实习管理                | 数据统计         | 校企合作 | 调查问卷                                 | 就业跟踪                                       |             |                    |              |                |     |     |     | 入学年份 全部年 -   毕业年份 全部年 -   韩国新老师实习群组 |                |
|---------------------|--------------|------|--------------------------------------|--------------------------------------------|-------------|--------------------|--------------|----------------|-----|-----|-----|-------------------------------------|----------------|
| ● 首页                |              |      |                                      |                                            |             |                    |              |                |     |     |     |                                     |                |
| ○ 通知公告              | $\sim$       |      | ▲个人信息                                | □杭州 1 語 23°C 空气良 风力 西南风4级 周日 1 晴/晴 23/11°C |             |                    |              |                |     |     |     |                                     |                |
| <b>Jul</b> 实习文件     |              |      | 韩画新,您好!                              |                                            |             |                    | 四月 2018<br>∢ |                |     |     |     | ,                                   |                |
| <b>&amp; 班级群组管理</b> | $\vee$       |      |                                      | 组织结构:<br>東州城市即业学院                          |             |                    | 星期日          | 星期一            | 星期二 | 星期三 | 星期四 | 星期五                                 | 星期六            |
| ● 实习意向              | $\checkmark$ |      | 信息技术系<br>务/C14F15                    |                                            |             | 惠州城市大专学院/信息技术系/电子商 | $\mathbf{1}$ | $\overline{2}$ | 3   | 4   | 5   | 6                                   | $\overline{7}$ |
| 三 申请审批              | $\vee$       |      |                                      |                                            |             |                    | $\odot$      | $\overline{9}$ | 10  | 11  | 12  | 13                                  | 14             |
|                     | $\checkmark$ |      | 管理群组: 韩国新老师实习群组/韩国新15级实<br>习群组       |                                            |             |                    | 15           | 16             | 17  | 18  | 19  | 20                                  | 21             |
| ■ 实习统一安排            |              |      | 管理班级: 惠州城市大专学院/信息技术系/电子<br>商务/C14F15 |                                            |             | 22                 | 23           | 24             | 25  | 26  | 27  | 28                                  |                |
| <b>簡实习计划</b>        | $\checkmark$ |      | 老师职位: 班主任/指导老师/创新创业学院/教务<br>处管理员     |                                            |             |                    | 29           | 30             |     |     |     |                                     |                |
| ▲ 我的实习生             |              |      |                                      |                                            |             |                    |              |                |     |     |     |                                     |                |
| Q 实习过程管理            | $\checkmark$ |      | 管理学生人数                               |                                            | 19<br>实习中人数 | 3                  |              |                |     |     |     |                                     |                |
| □ 教师工作记录            | $\checkmark$ |      |                                      |                                            |             |                    |              |                |     |     |     |                                     |                |
| <b>上 实习总结批阅</b>     |              |      | ● 通知公告                               |                                            |             | 更多                 | ◎待办事项        |                |     |     |     |                                     |                |
| ■ 实习考评成绩            | $\checkmark$ |      | 【实习申请审批提醒】实习申请审批                     |                                            |             | 2018-04-02         | 请完善个人资料      |                |     |     |     |                                     |                |
| ▼ 实习推优              | $\checkmark$ |      | 【签到预警提醒】签到预警提醒                       |                                            |             | 2018-03-30         | 您有34份月报待批阅   |                |     |     |     |                                     |                |
|                     |              |      | 【签到预答提醒】签到预答提醒                       |                                            |             | 2018-03-29         | 您有76份周报待批阅   |                |     |     |     |                                     |                |
| 4 个人资料              |              |      | 【签到预警提醒】签到预警提醒                       |                                            |             | 2018-03-26         | 您有 0份实习申请待审批 |                |     |     |     |                                     |                |
| $(\alpha)$          |              |      | 【签到预警提醒】签到预警提醒                       |                                            |             | 2018-03-25         |              |                |     |     |     |                                     |                |

(web 管理后台-首页)

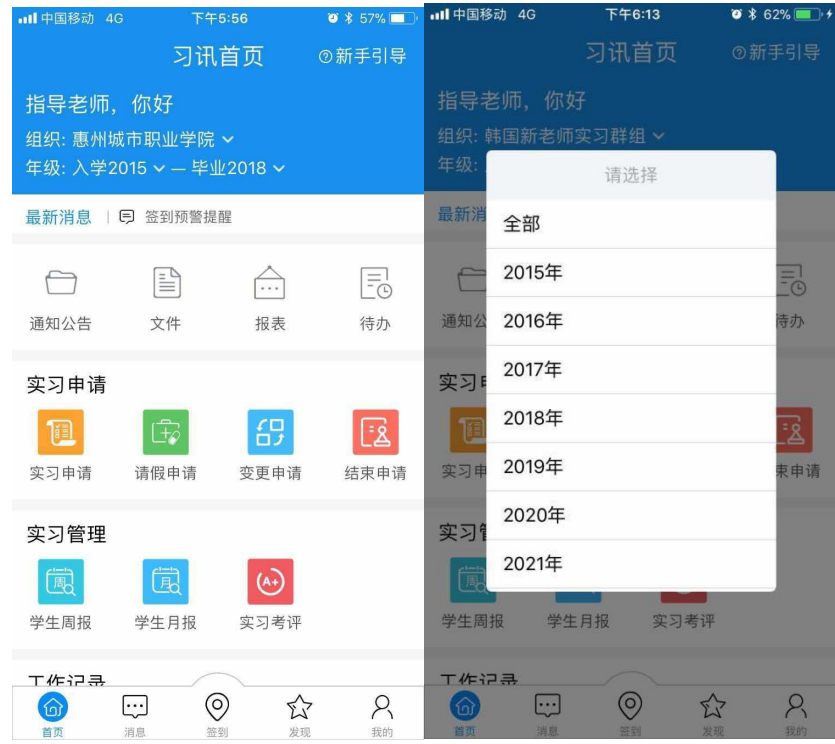

(手机端-首页)

#### <span id="page-8-0"></span>**5. 实习指导群组管理**

用于给每位老师创建并分配实习小组。(群组)

点击班级群组管理——群组管理——新建群组/批量导入。

新建群组可以手动建立添加学生,如果大批量的话可以下载模板直接导入。

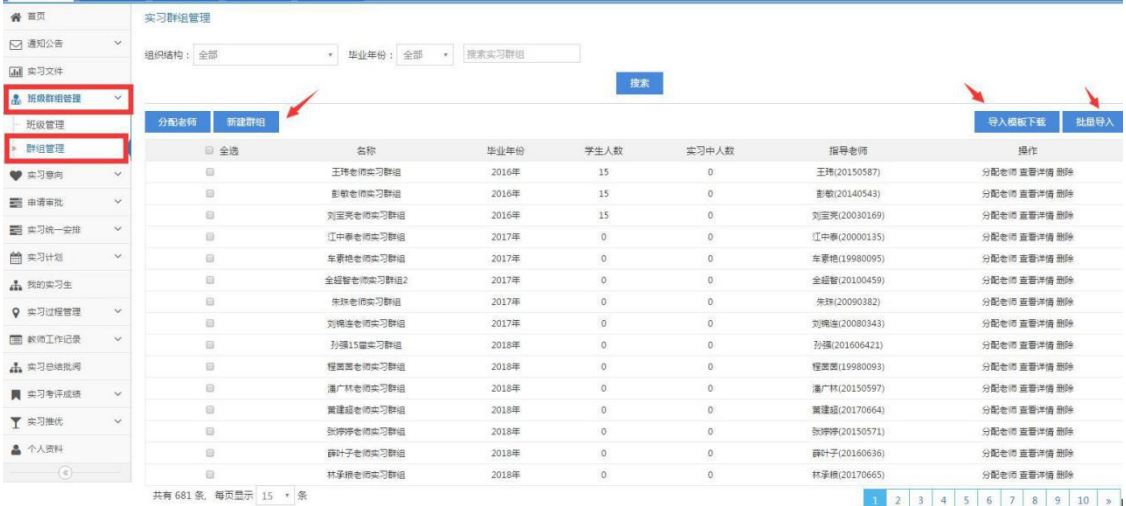

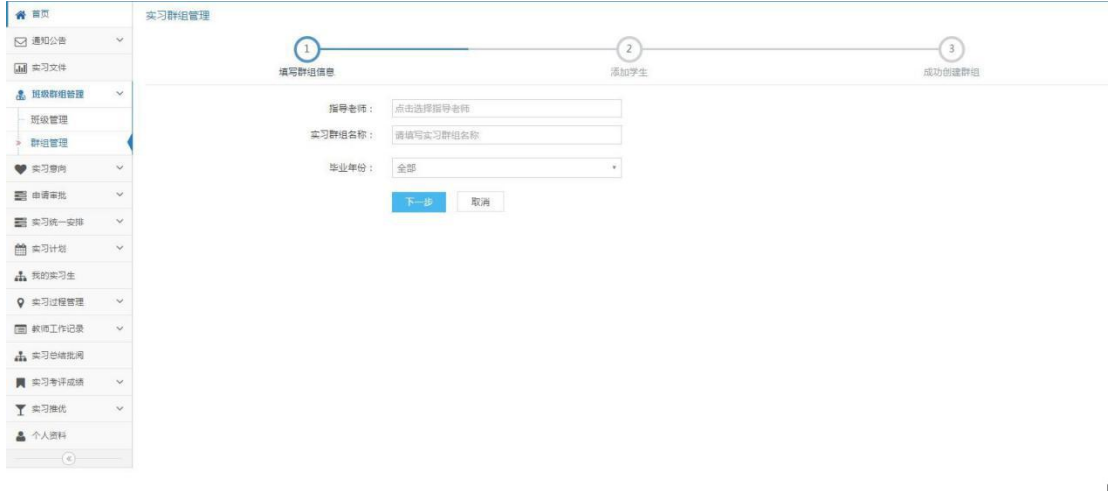

(web 管理后台-群组管理)

#### <span id="page-9-0"></span>**6. 实习申请审批**

学生提交实习申请后,老师需要审批通过实习申请,学生才能进入实习状态 并开始进行实习签到以及实习周报/月报提交。如下图。

点击申请审批——实习申请审批——依次审批学生申请,可以选择组织结构 依次审批或者批量审批。

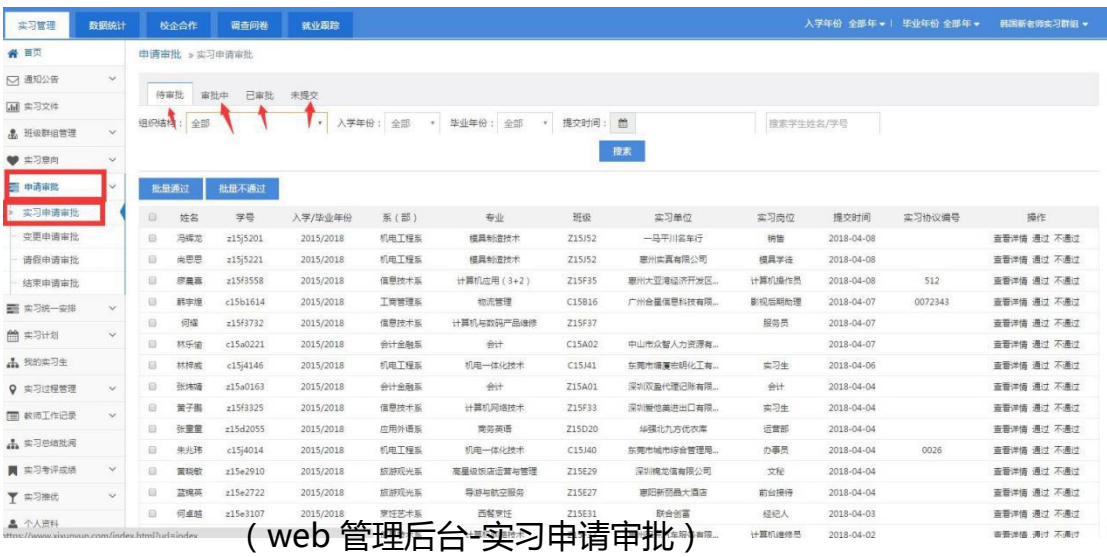

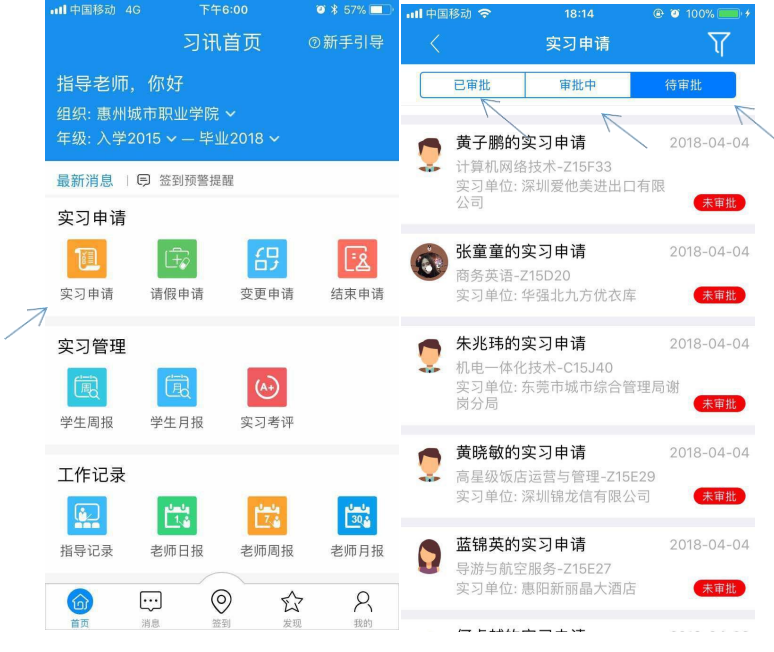

(手机端-实习申请审批)

#### <span id="page-10-0"></span>**7.实习变更申请**

学生若更改实习单位信息,需要提交变更申请,老师需要审批通过变更申请,学 生方可继续签到。如下图。

点击申请审批——变更申请审批——依次审批学生申请,可以选择组织结构 依次审批或者批量审批。

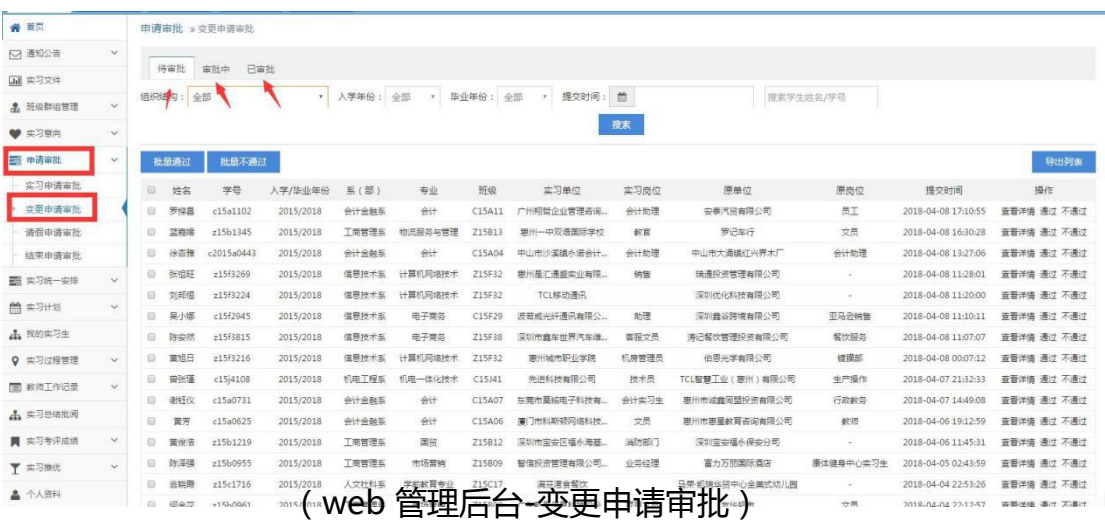

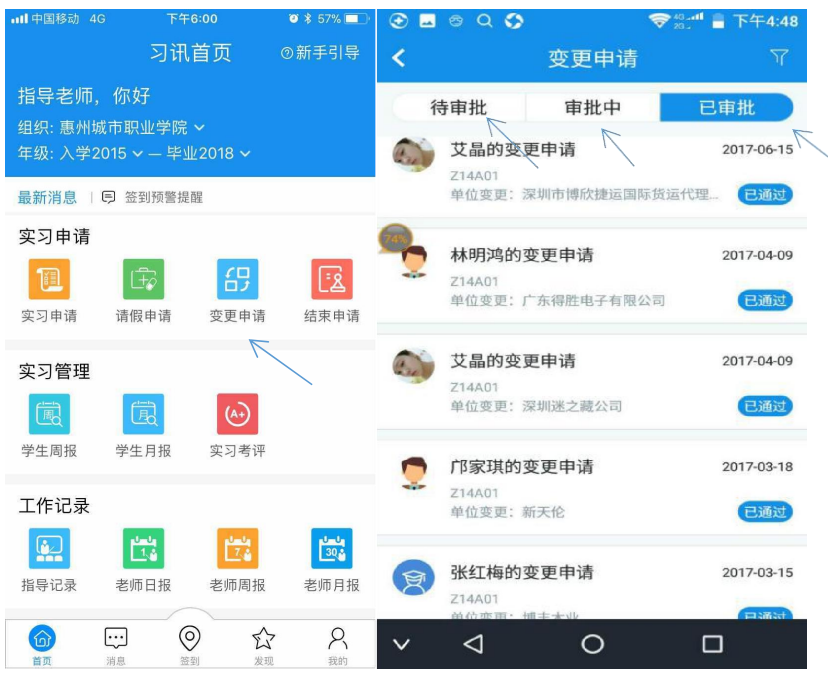

(手机端-变更申请审批)

#### <span id="page-11-0"></span>**8.结束申请审批**

学生实习结束时,需要提交实习结束申请并由老师审核通过才能进入实习考评环节。

如下图。

点击申请审批——结束申请审批——依次审批学生申请,可以选择组织结构 依次审批或者批量审批。

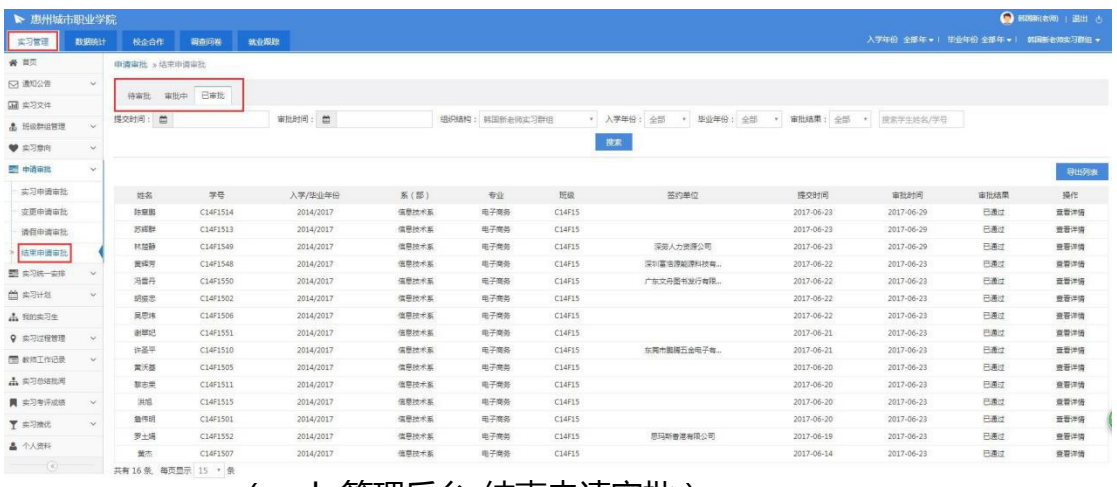

(web 管理后台-结束申请审批)

<span id="page-12-0"></span>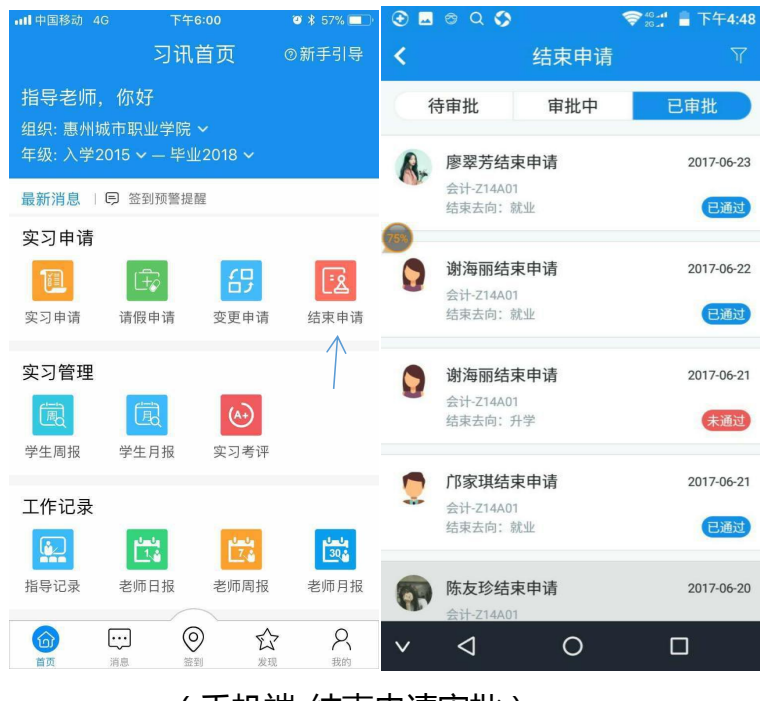

(手机端-结束申请审批)

#### **9.实习统一安排**

如老师需要批量安排学生进行实习或者结束可以使用此功能, 安排好后 学生就可开始进行实习签到以及实习日报 周报 月报提交。如下图。

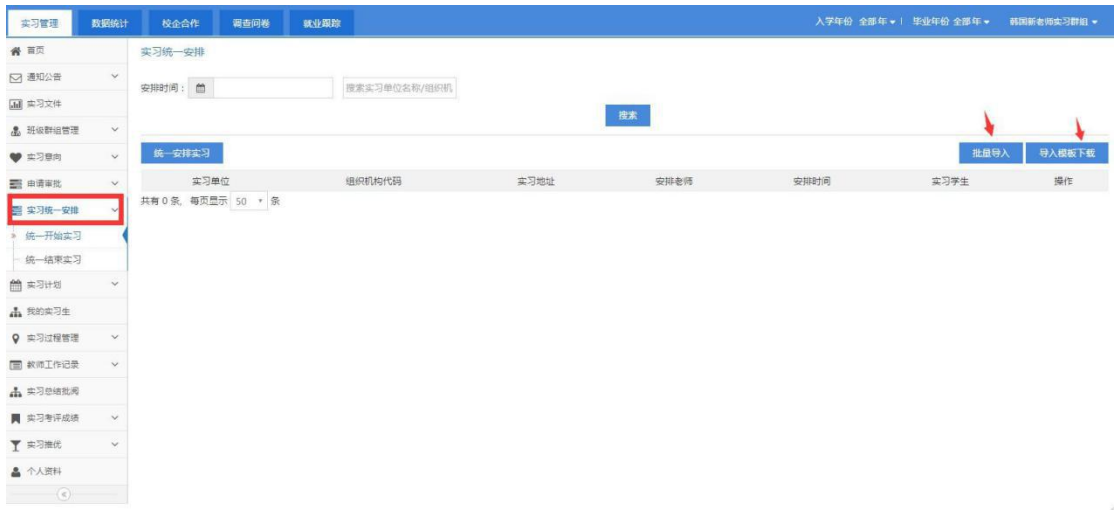

(web 管理后台-统一实习安排)

#### <span id="page-13-0"></span>**10.我的实习生**

我的实习生功能可以查看核对学生的实习信息,并重置学生密码为默认密

码。如下图。

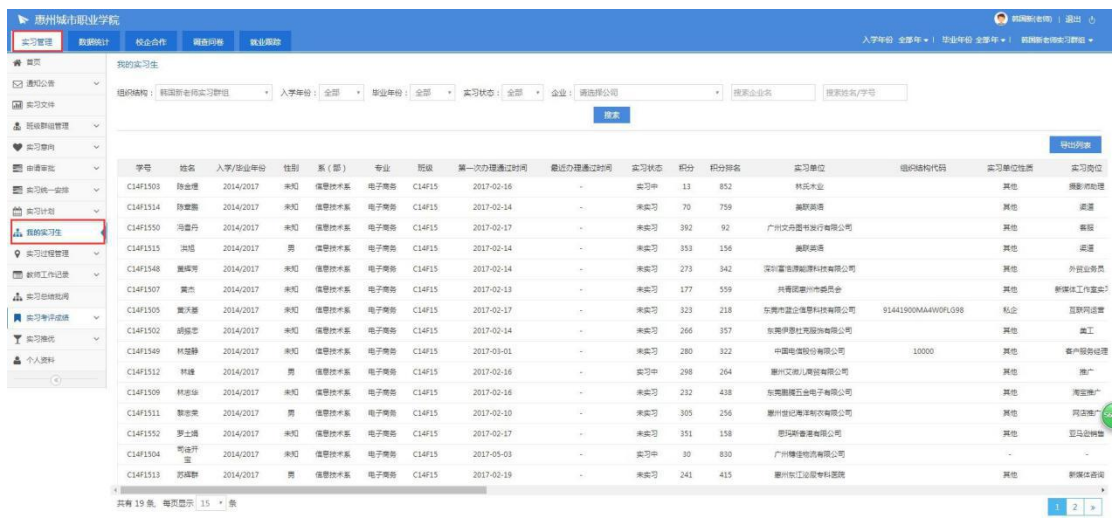

(web 管理后台-我的实习生)

#### **11.签到管理**

实习签到是学生实习过程中的日常操作,老师可以从签到信息中了解到学生 签到的位置,签到场所图片,签到状态。

<span id="page-14-0"></span>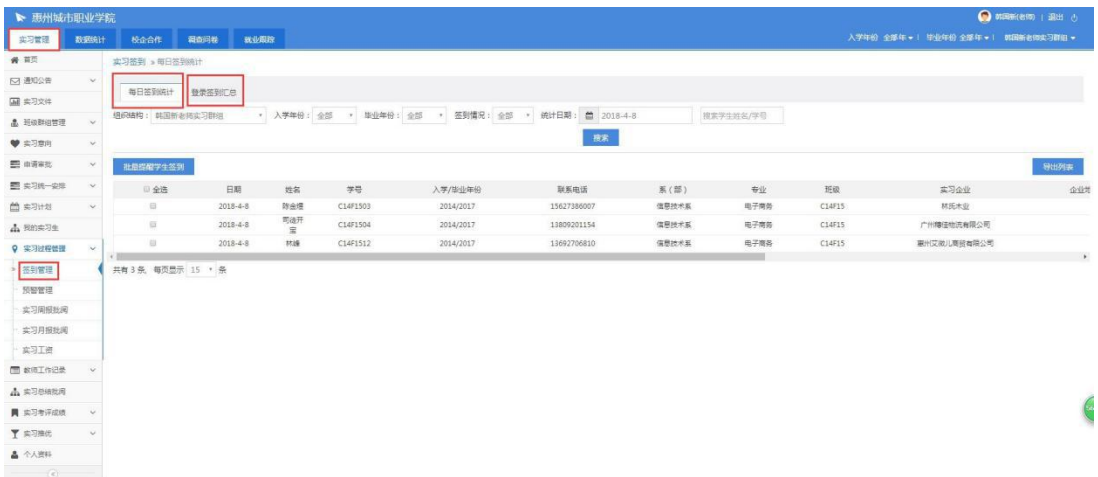

#### (web 管理后台-签到管理)

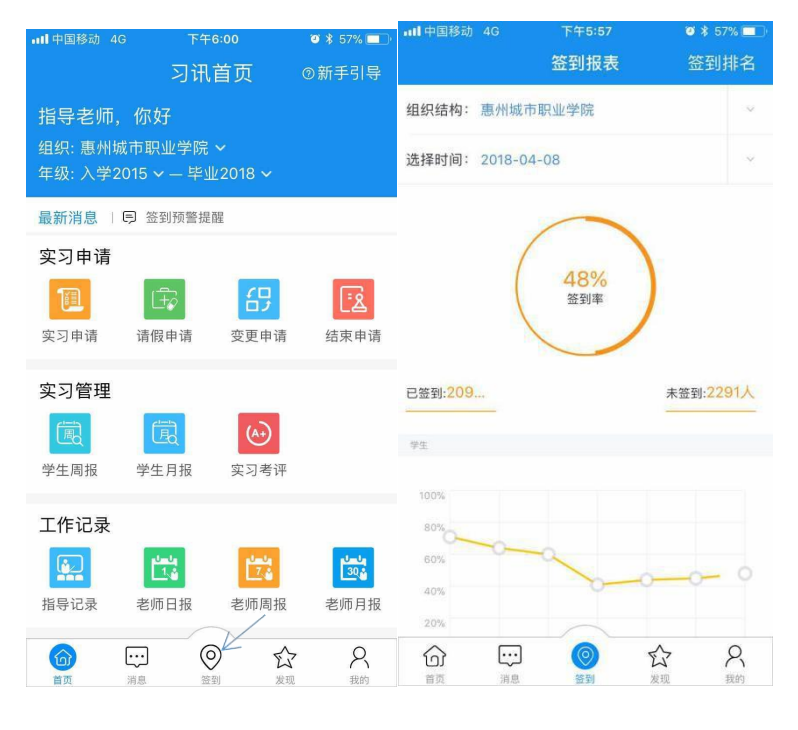

(手机端-签到管理)

#### **12.预警提醒管理**

签到预警是系统检测到学生签到位置距离上次签到偏差较大,或者学生连续 多天不签到时自动发送的提醒消息,平时老师需要适当关注这块信息。如下图。

<span id="page-15-0"></span>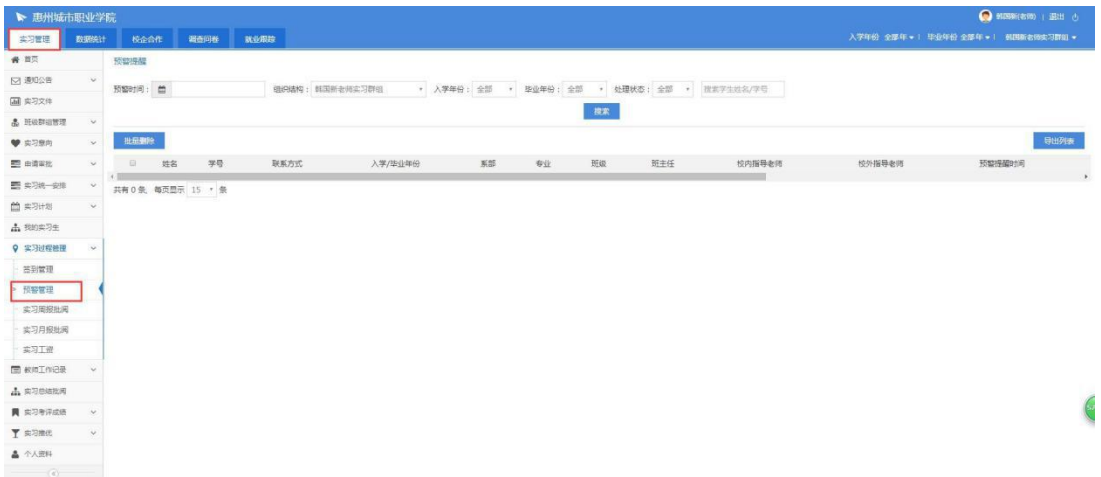

(web 管理后台-预警管理)

#### **13.实习日/周/月报批阅**

学生实习过程中提交日/周/月报后, 老师统一在此处批阅给出评语。如下图。 点击实习过程管理——实习周报/月报批阅——可以选择组织机构依次批阅 或者批量批阅。

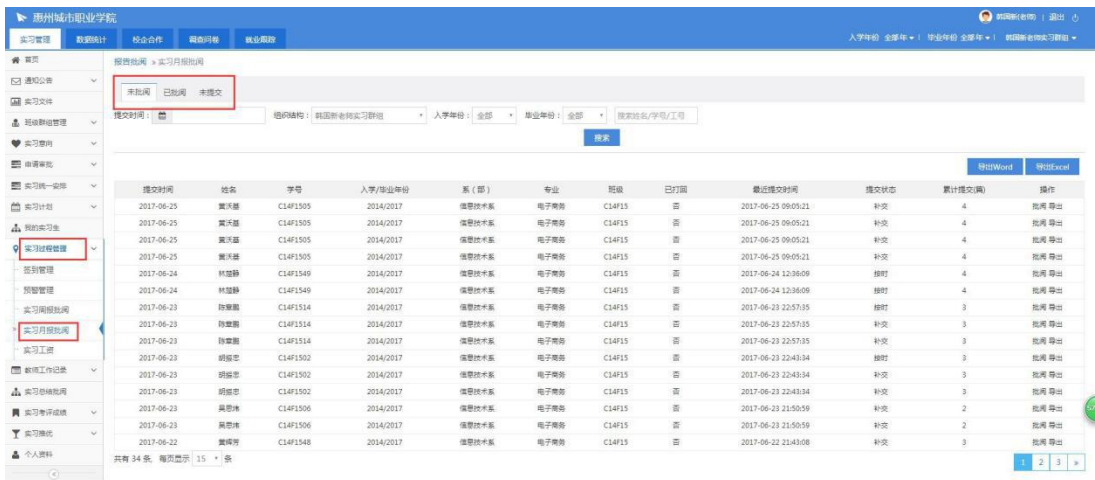

(web 管理后台-实习日周月报批阅)

<span id="page-16-0"></span>

| <b>ull</b> 中国移动 4G                                                          | 下午6:00                          | $\bullet$ \$ 57% | <b>ill 中国移动 4G</b>         | 下午5:57   | $0$ $*$ 57%                  |
|-----------------------------------------------------------------------------|---------------------------------|------------------|----------------------------|----------|------------------------------|
|                                                                             | 习讯首页                            | ◎新手引导            | €                          | 学生周报     | ነ                            |
| 指导老师,你好<br>组织: 惠州城市职业学院 >                                                   |                                 |                  | 已批阅15817篇                  | 未批阅9490篇 | 未提交3575篇                     |
|                                                                             | 年级: 入学2015 v - 毕业2018 v         |                  | 欧晓媚的学生周报                   |          | 提交时间: 2018-04-08<br>提交篇数: 10 |
| 最新消息  <br>日                                                                 | 签到预警提醒                          |                  | 会计电算化-C15A13               |          |                              |
| 实习申请<br>圓                                                                   | $\overrightarrow{f}$<br>哿       | <u>لا:</u>       | 欧晓媚的学生周报<br>会计电算化-C15A13   |          | 提交时间: 2018-04-08<br>提交篇数: 10 |
| 实习申请                                                                        | 请假申请<br>变更申请                    | 结束申请             | 林晓霞的学生周报<br>国际经济与贸易-C15B22 |          | 提交时间: 2018-04-08<br>提交篇数:3   |
| 实习管理                                                                        |                                 |                  |                            |          |                              |
| 国                                                                           | 園<br>$\odot$                    |                  | 欧晓媚的学生周报                   |          | 提交时间: 2018-04-08<br>提交篇数: 10 |
| 学生周报                                                                        | 学生月报<br>实习考评                    |                  | 会计电算化-C15A13               |          |                              |
| 工作记录<br>$\left[\begin{smallmatrix} 1 & 0 \\ 0 & 1 \end{smallmatrix}\right]$ |                                 |                  | 黎尚昆的学生周报<br>动漫设计与制作-C15G38 |          | 提交时间: 2018-04-08<br>提交篇数:5   |
| mm                                                                          | رائيل<br>في 1<br>鬯              | 山地               |                            |          |                              |
| 指导记录                                                                        | 老师日报<br>老师周报                    | 老师月报             | 欧堪蕾的学生周报                   |          | 提交时间: 2018-04-08<br>提交篇数: 4  |
| 命<br>لتنا<br>首页<br>消息                                                       | $\circledcirc$<br>砼<br>发现<br>答到 | R<br>我的          | 计算机网络技术-C15F34             |          |                              |
|                                                                             |                                 |                  |                            |          |                              |

(手机端-实习日周月报批阅)

#### **14.APP 在线交流指导**

老师可通过手机客户端与通讯录中的学生实时进行对话聊天,在线指导解决 学生实习过程中的各种问题。点击"通讯录"中的某个学生或群组,即可打开聊 天界面发送消息。如下图。

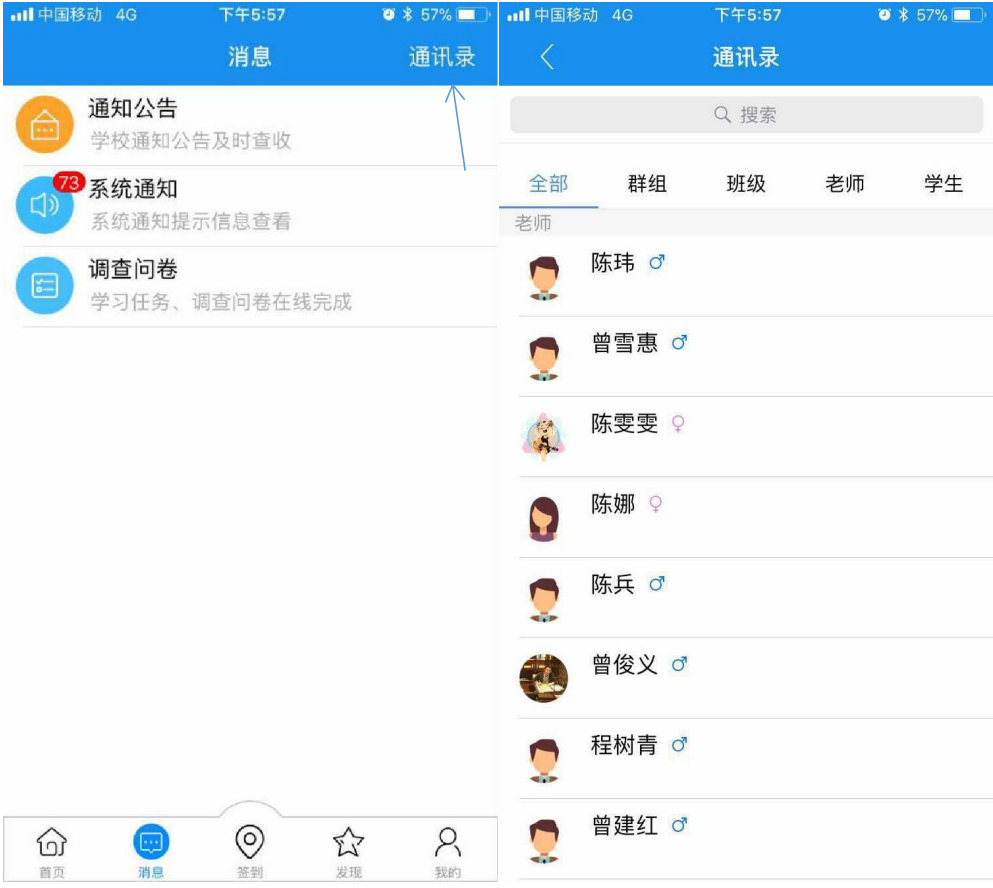

<span id="page-18-0"></span>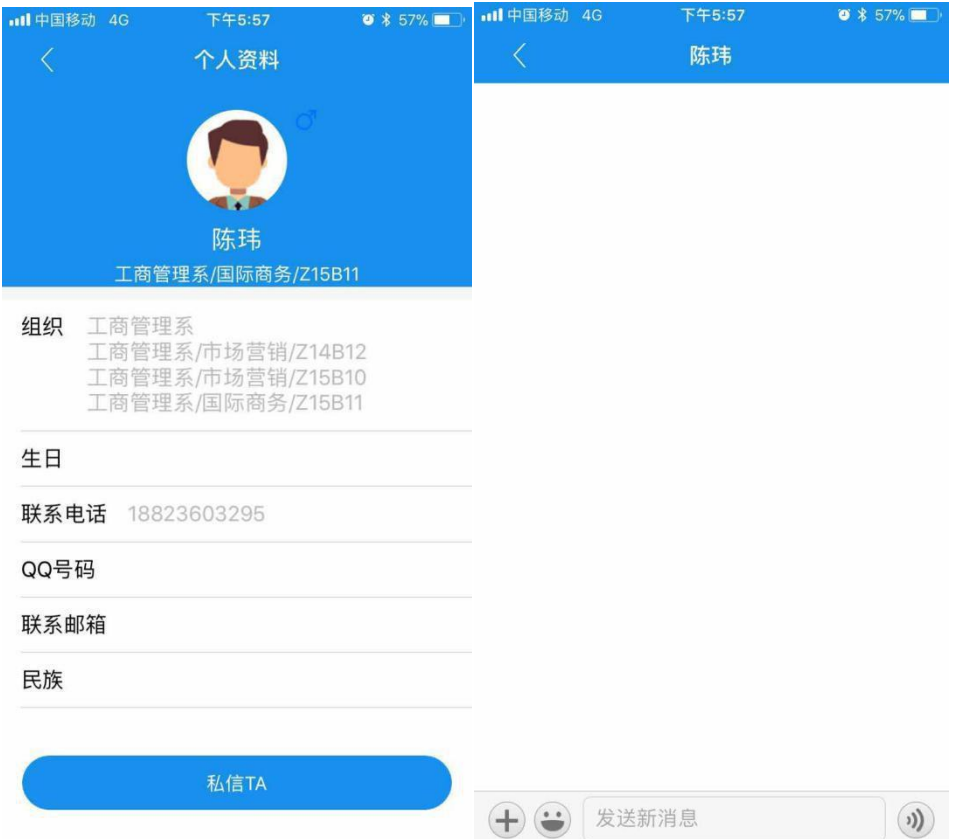

#### **15. 实习指导记录**

班主任、实习指导教师按学校规定,根据学院走访计划定期走访实习学生,

填写实习工作指导记录。如下图。

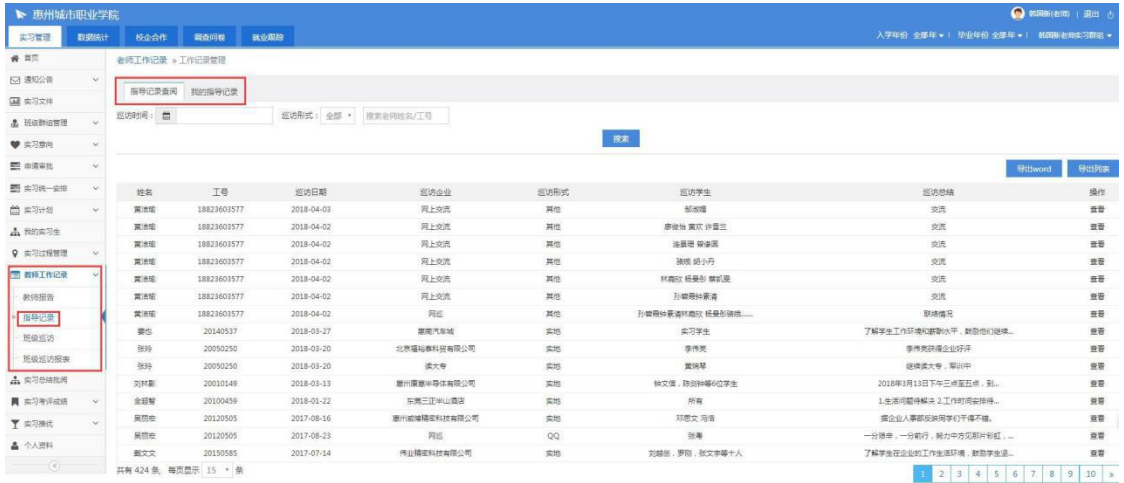

(web 管理后台-指导记录)

<span id="page-19-0"></span>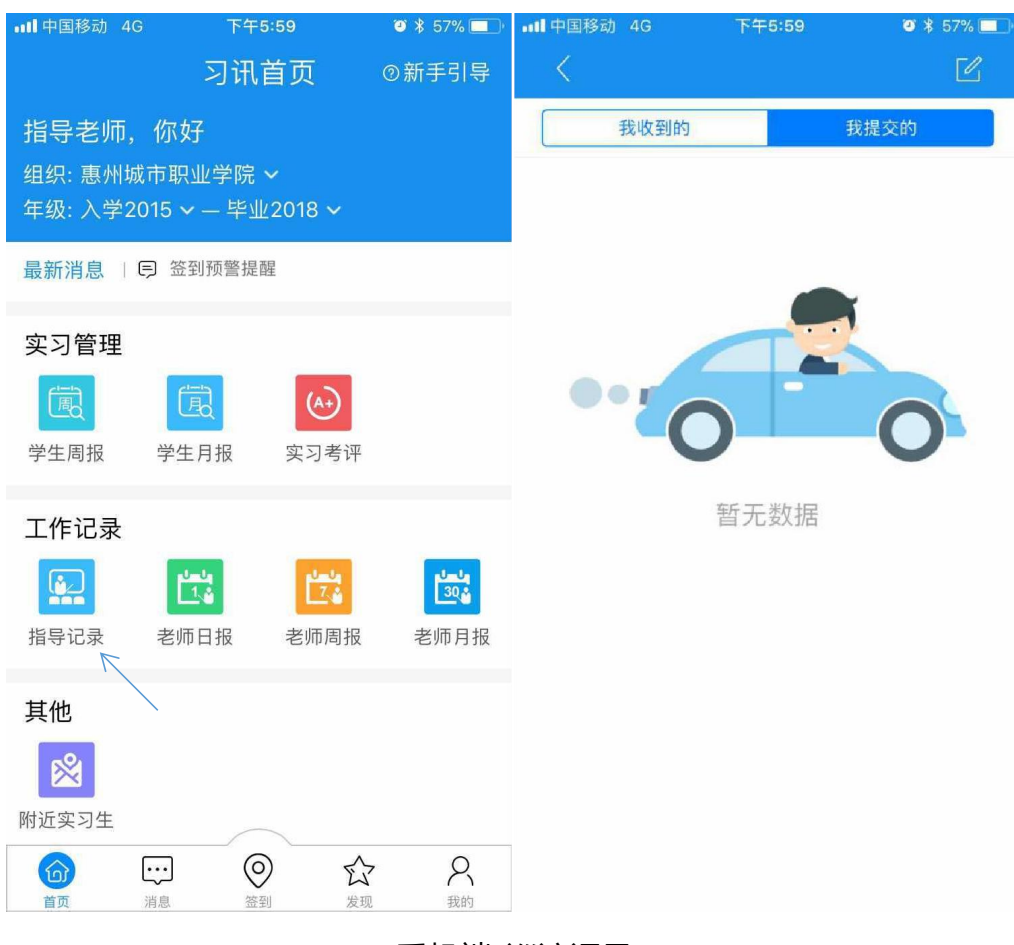

(手机端-巡访记录)

#### **16.实习总结批阅**

学生实习结束后需要填写实习总结,老师统一在此处批阅给出评语。 点击实习总结批阅——可以选择组织机构依次批阅或者批量批阅。

<span id="page-20-0"></span>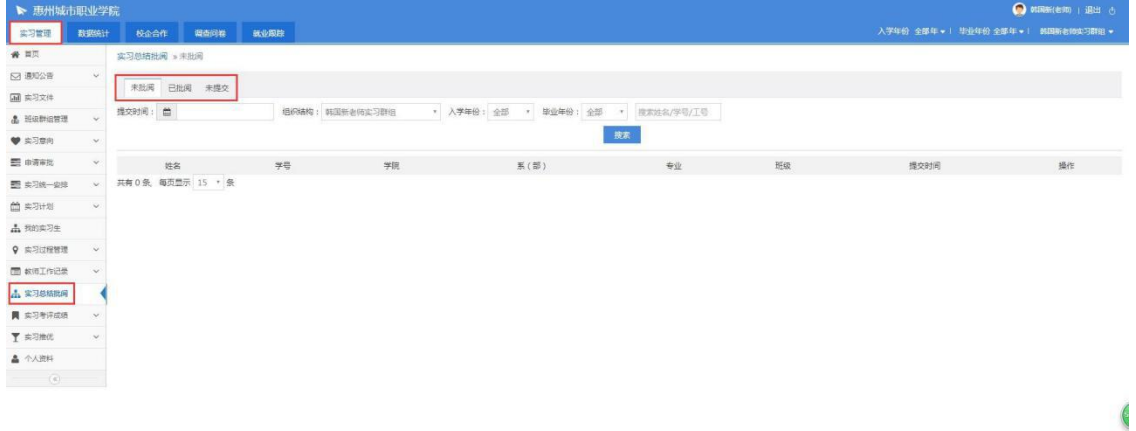

(web 管理后台-实习总结批阅)

#### **17.实习考评**

学生结束实习后,老师可在线对学生实习表现情况进行考评,实习考评分为 指导老师考评、企业考评、学生自评、学生日常表现(系统记录)

指导老师只需完成"学校考评"即可,给学生打分写评语

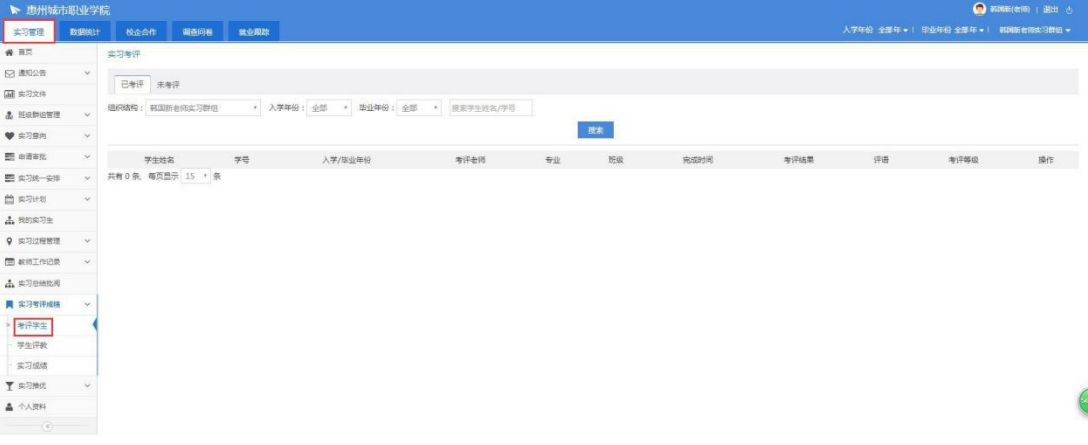

(web 管理后台-实习考评)

<span id="page-21-0"></span>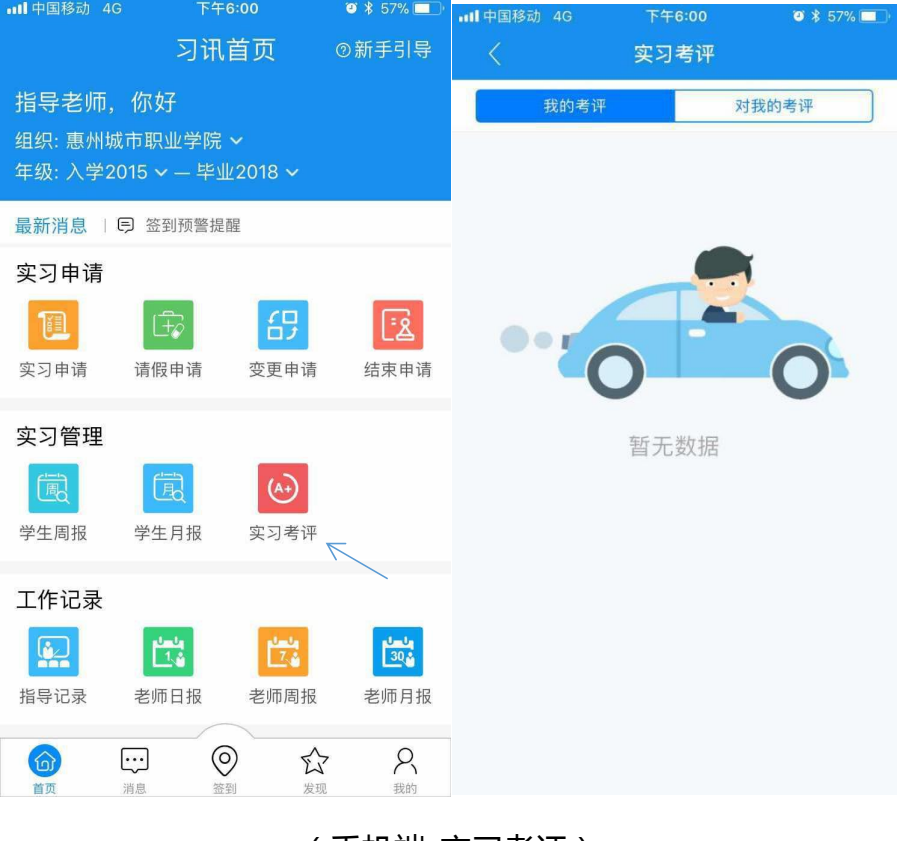

(手机端-实习考评)

#### **18.实习成绩**

学生实习成绩由实习考评各项考评结果成绩按照系统设定的计算比例,自 动汇总计算得出,并形成分数和等级;

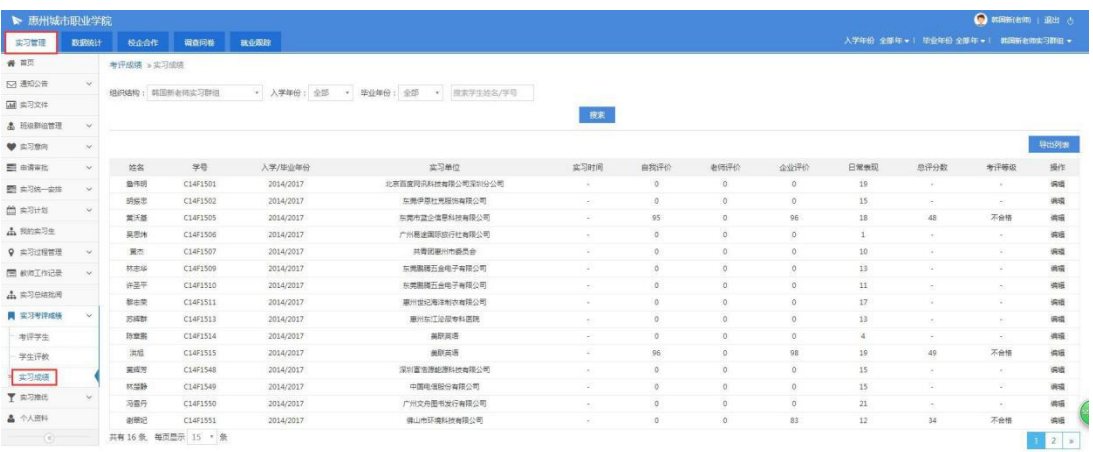

#### <span id="page-22-1"></span><span id="page-22-0"></span>**19.数据统计**

平台提供实习过程各项业务数据统计,并以图文和报表形式呈现,各项统 计数据统一汇总展示在"数据统计"页下**。**

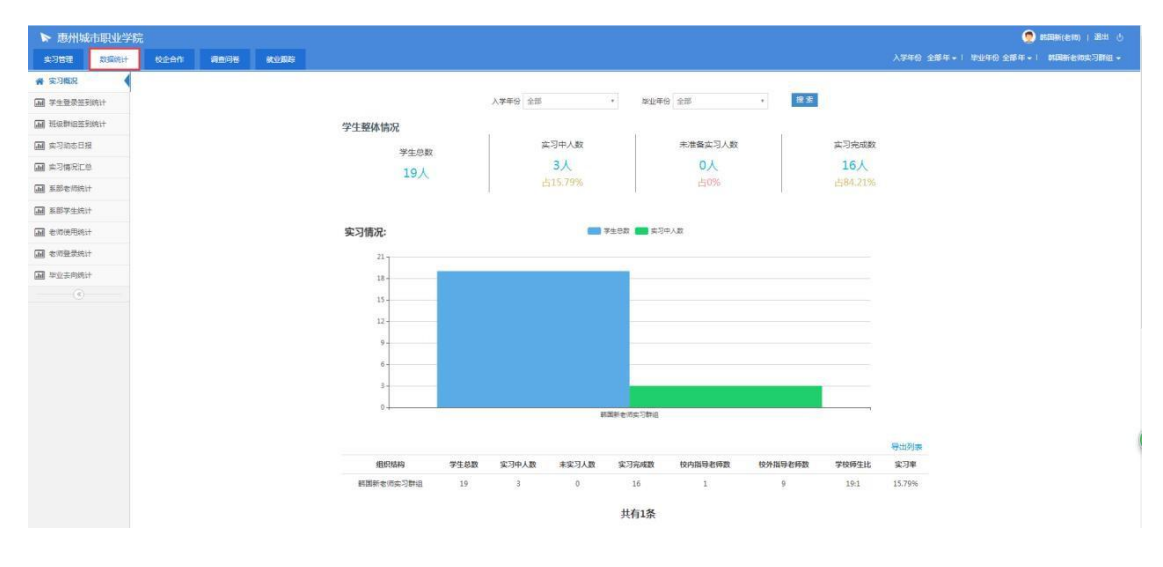

(web 管理后台-数据统计)

#### **结束语**

平台基本上所有功能列表的数据都是支持导出,必要的话老师可以导出作为 实习电子资料进行数据归档。

如有其他问题,可加客服 QQ:1059968723 在线咨询解答